## **Consulta de Cota de Impressão**

Para consultar a sua cota de impressão, abra um terminal de dentro de um dos servidores linux (ex. kama ou hades) e digite:

mostra-quota

Você receberá uma informação como a de baixo:

Relatorio de quota user para a impressora IME (Impressoras do IME) Tempo de cortesia : 7 días

zelele USED: 25 SOFT: 200 HARD: 250 TOTAL: 134

Legenda:

- USED : quantidade de páginas impressas no mês corrente
- SOFT : limite inicial de quota. Passado este limite,impressões são permitidas durante o tempo de cortesia até o valor HARD (abaixo)
- HARD : limite máximo de impressão no mês
- TOTAL : quantidade de páginas impressas contabilizadas pelo sistema de cota desde sua implementação

## **\* As quantidades são atualizadas a cada 2 minutos** \*

Dessa forma você consegue acompanhar e controlar suas impressões!

From: <https://wiki.ime.usp.br/> - **Wiki da Rede IME**

Permanent link: **[https://wiki.ime.usp.br/tutoriais:como\\_consultar\\_minha\\_cota\\_de\\_impressao?rev=1552655032](https://wiki.ime.usp.br/tutoriais:como_consultar_minha_cota_de_impressao?rev=1552655032)**

Last update: **2019-03-15 10:03**

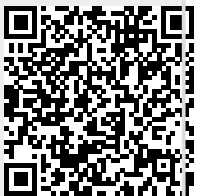